# **Netcool/OMNIbus**

# **V7.4**

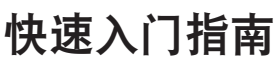

# **>8O8<z\*< IBM Tivoli Netcool/OMNIbus DdM20#**

### 产品概述

IBM® Tivoli® Netcool/OMNIbus 是服务级别管理系统、用于是从许多 IT 和网络环境中收集企业范围内的事件信息、并向操作 员和管理员提供此信息的合并视图。

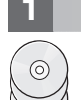

#### 1 **步骤 1: 访问软件和文档**

如果从 Passport Advantage® 下载产品, 请遵循位于 <http://www.ibm.com/support/docview.wss?rs=3120&uid=swg24033234> 的下载文档中提供的指示信息。为非 Web 组件和 Web GUI 组件提供独立的安装软件包。

提供的产品包括《快速入门指南》和 IBM Tivoli Netcool/OMNIbus V7.4。有关完整的信息、请参阅 Tivoli Netcool/ OMNIbus 信息中心, 位于: [http://publib.boulder.ibm.com/infocenter/tivihelp/v8r1/topic/com.ibm.netcool\\_OMNIbus.doc\\_7.4.0/](http://publib.boulder.ibm.com/infocenter/tivihelp/v8r1/topic/com.ibm.netcool_OMNIbus.doc_7.4.0/omnibus/wip/welcome.htm) [omnibus/wip/welcome.htm](http://publib.boulder.ibm.com/infocenter/tivihelp/v8r1/topic/com.ibm.netcool_OMNIbus.doc_7.4.0/omnibus/wip/welcome.htm)#

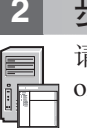

#### **2 步骤 2: 评估硬件和系统配置**

请参阅 [http://publib.boulder.ibm.com/infocenter/tivihelp/v8r1/topic/com.ibm.netcool\\_OMNIbus.doc\\_7.4.0/](http://publib.boulder.ibm.com/infocenter/tivihelp/v8r1/topic/com.ibm.netcool_OMNIbus.doc_7.4.0/omnibus/wip/install/concept/omn_pln_supportedoperatingsystems.html) [omnibus/wip/install/concept/omn\\_pln\\_supportedoperatingsystems.html](http://publib.boulder.ibm.com/infocenter/tivihelp/v8r1/topic/com.ibm.netcool_OMNIbus.doc_7.4.0/omnibus/wip/install/concept/omn_pln_supportedoperatingsystems.html) 中的详细系统需求。另请复审提供的剩余计划信息。

# **3 =h 3: 4sy>e5a9**

在以下体系结构概述中, 探测器将警报发送给主要 ObjectServer , 并且网关在故障转移配置中的备份 ObjectServer 中复制这些 警报。可以在 Web GUI 中的"活动事件列表"中或在桌面事件列表中查看这些警报。其他网关配置为将这些警报转发到诸如 帮助服务台或客户关系管理 (CRM) 系统, 和关系数据库管理系统 (RDBMS)。

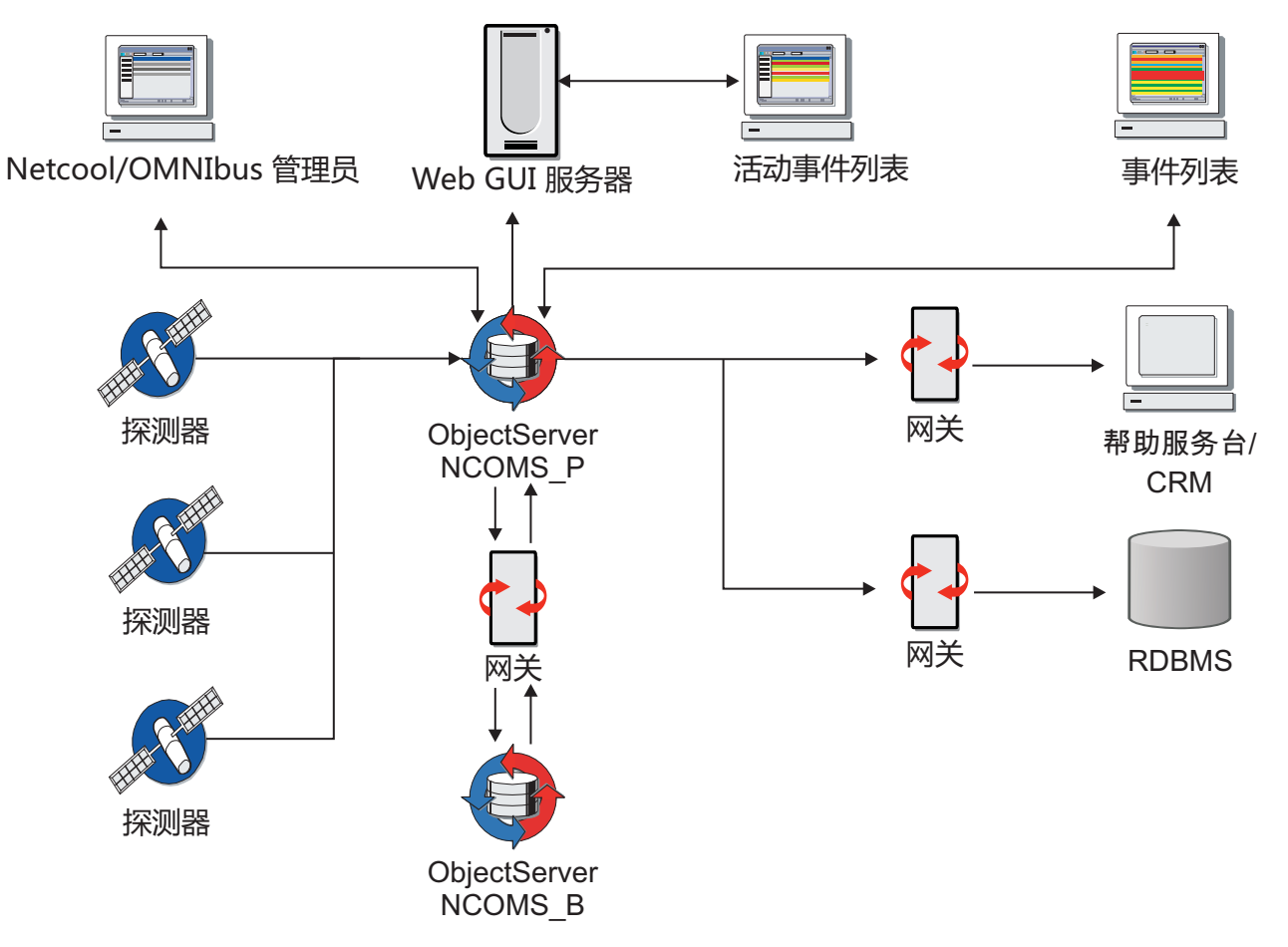

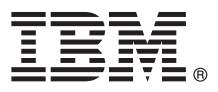

# $+$   $+$   $\frac{1}{2}$   $\frac{1}{2}$   $\frac$

安装 Tivoli Netcool/OMNIbus 的非 Web 组件。 (Web GUI 组件需要运行的 ObjectServer, 因此必须在稍后的阶段进 行安装。)有关更多信息, 请参阅 [http://publib.boulder.ibm.com/infocenter/tivihelp/v8r1/topic/](http://publib.boulder.ibm.com/infocenter/tivihelp/v8r1/topic/com.ibm.netcool_OMNIbus.doc_7.4.0/webtop/wip/task/web_ins_installing.html) [com.ibm.netcool\\_OMNIbus.doc\\_7.4.0/webtop/wip/task/web\\_ins\\_installing.html](http://publib.boulder.ibm.com/infocenter/tivihelp/v8r1/topic/com.ibm.netcool_OMNIbus.doc_7.4.0/webtop/wip/task/web_ins_installing.html) .

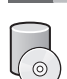

# **5 =h 5: 4( ObjectServer }]b**

创建 ObjectServer 数据库以与 Tivoli Netcool/OMNIbus 配合使用。有关更多信息, 请参阅 [http://publib.boulder.ibm.com/](http://publib.boulder.ibm.com/infocenter/tivihelp/v8r1/topic/com.ibm.netcool_OMNIbus.doc_7.4.0/omnibus/wip/install/task/omn_con_os_creatingobjserv.html) [infocenter/tivihelp/v8r1/topic/com.ibm.netcool\\_OMNIbus.doc\\_7.4.0/omnibus/wip/install/task/omn\\_con\\_os\\_creatingobjserv.html](http://publib.boulder.ibm.com/infocenter/tivihelp/v8r1/topic/com.ibm.netcool_OMNIbus.doc_7.4.0/omnibus/wip/install/task/omn_con_os_creatingobjserv.html),

要安装故障转移系统,请在辅助服务器上安装 Tivoli Netcool/OMNIbus, 并创建故障转移 ObjectServer 和网关。有关更多 信息, 请参阅 [http://publib.boulder.ibm.com/infocenter/tivihelp/v8r1/topic/com.ibm.netcool\\_OMNIbus.doc\\_7.4.0/](http://publib.boulder.ibm.com/infocenter/tivihelp/v8r1/topic/com.ibm.netcool_OMNIbus.doc_7.4.0/omnibus/wip/install/concept/omn_con_customizingservdefns.html) [omnibus/wip/install/concept/omn\\_con\\_customizingservdefns.html](http://publib.boulder.ibm.com/infocenter/tivihelp/v8r1/topic/com.ibm.netcool_OMNIbus.doc_7.4.0/omnibus/wip/install/concept/omn_con_customizingservdefns.html).

## 6 步骤 6: 安装探测器和网关组件

在主要服务器或其他服务器中下载并安装必需的探测器和网关组件。有关更多信息,请参阅每个探测器和网关的下载软 件包中包含的 README.txt 文件。另请参阅 [http://publib.boulder.ibm.com/infocenter/tivihelp/v8r1/topic/](http://publib.boulder.ibm.com/infocenter/tivihelp/v8r1/topic/com.ibm.netcool_OMNIbus.doc_7.4.0/omnibus/wip/install/task/omn_ins_unixinstallingprobesgtwys.html) [com.ibm.netcool\\_OMNIbus.doc\\_7.4.0/omnibus/wip/install/task/omn\\_ins\\_unixinstallingprobesgtwys.html](http://publib.boulder.ibm.com/infocenter/tivihelp/v8r1/topic/com.ibm.netcool_OMNIbus.doc_7.4.0/omnibus/wip/install/task/omn_ins_unixinstallingprobesgtwys.html) 和 [http://publib.boulder.ibm.com/infocenter/tivihelp/v8r1/topic/com.ibm.netcool\\_OMNIbus.doc\\_7.4.0/](http://publib.boulder.ibm.com/infocenter/tivihelp/v8r1/topic/com.ibm.netcool_OMNIbus.doc_7.4.0/omnibus/wip/install/task/omn_ins_wininstallingprobesgtwys.html) [omnibus/wip/install/task/omn\\_ins\\_wininstallingprobesgtwys.html](http://publib.boulder.ibm.com/infocenter/tivihelp/v8r1/topic/com.ibm.netcool_OMNIbus.doc_7.4.0/omnibus/wip/install/task/omn_ins_wininstallingprobesgtwys.html)#

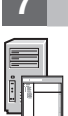

 $\odot$ 

# **7 =h 7: Z~qwi~.dhC(",S**

使用为您的操作系统提供的 Server Editor 实用程序在 ObjectServer、代理服务器、进程代理和网关之间定义和生成接口 连接。无论何时只要安装这些服务器组件之中的任意一个,就必须在所有通信主机上更新接口连接的详细信息。有关更 多信息, 请参阅 [http://publib.boulder.ibm.com/infocenter/tivihelp/v8r1/topic/com.ibm.netcool\\_OMNIbus.doc\\_7.4.0/](http://publib.boulder.ibm.com/infocenter/tivihelp/v8r1/topic/com.ibm.netcool_OMNIbus.doc_7.4.0/omnibus/wip/install/concept/omn_con_customizingservdefns.html) [omnibus/wip/install/concept/omn\\_con\\_customizingservdefns.html](http://publib.boulder.ibm.com/infocenter/tivihelp/v8r1/topic/com.ibm.netcool_OMNIbus.doc_7.4.0/omnibus/wip/install/concept/omn_con_customizingservdefns.html).

### $\frac{1}{2}$   $\frac{1}{2}$   $\frac{1}{2}$

安装 Web GUI 组件之前, 先启动 ObjectServer。有关更多信息, 请参阅 [http://publib.boulder.ibm.com/infocenter/tivihelp/](http://publib.boulder.ibm.com/infocenter/tivihelp/v8r1/topic/com.ibm.netcool_OMNIbus.doc_7.4.0/omnibus/wip/admin/task/omn_con_startingobjserv.html) [v8r1/topic/com.ibm.netcool\\_OMNIbus.doc\\_7.4.0/omnibus/wip/admin/task/omn\\_con\\_startingobjserv.html](http://publib.boulder.ibm.com/infocenter/tivihelp/v8r1/topic/com.ibm.netcool_OMNIbus.doc_7.4.0/omnibus/wip/admin/task/omn_con_startingobjserv.html),

安装 Web GUI 组件。然后配置 Web GUI 服务器和 Web 控制台,并建立用户、组和角色。要执行此操作,需要有权访 问受支持的浏览器。有关更多信息, 请参阅 [http://publib.boulder.ibm.com/infocenter/tivihelp/v8r1/topic/](http://publib.boulder.ibm.com/infocenter/tivihelp/v8r1/topic/com.ibm.netcool_OMNIbus.doc_7.4.0/webtop/wip/task/web_ins_installing.html) [com.ibm.netcool\\_OMNIbus.doc\\_7.4.0/webtop/wip/task/web\\_ins\\_installing.html](http://publib.boulder.ibm.com/infocenter/tivihelp/v8r1/topic/com.ibm.netcool_OMNIbus.doc_7.4.0/webtop/wip/task/web_ins_installing.html) ,\_[http://publib.boulder.ibm.com/infocenter/tivihelp/](http://publib.boulder.ibm.com/infocenter/tivihelp/v8r1/topic/com.ibm.netcool_OMNIbus.doc_7.4.0/webtop/wip/task/web_con_configuringcontainer.html) [v8r1/topic/com.ibm.netcool\\_OMNIbus.doc\\_7.4.0/webtop/wip/task/web\\_con\\_configuringcontainer.html](http://publib.boulder.ibm.com/infocenter/tivihelp/v8r1/topic/com.ibm.netcool_OMNIbus.doc_7.4.0/webtop/wip/task/web_con_configuringcontainer.html) M [http://publib.boulder.ibm.com/](http://publib.boulder.ibm.com/infocenter/tivihelp/v8r1/topic/com.ibm.netcool_OMNIbus.doc_7.4.0/webtop/wip/task/web_adm_administering.html) [infocenter/tivihelp/v8r1/topic/com.ibm.netcool\\_OMNIbus.doc\\_7.4.0/webtop/wip/task/web\\_adm\\_administering.html](http://publib.boulder.ibm.com/infocenter/tivihelp/v8r1/topic/com.ibm.netcool_OMNIbus.doc_7.4.0/webtop/wip/task/web_adm_administering.html)#

# 9 步骤 9: 配置进程代理(可选)

配置 Tivoli Netcool/OMNIbus 进程代理来管理进程。有关更多信息, 请参阅 [http://publib.boulder.ibm.com/infocenter/](http://publib.boulder.ibm.com/infocenter/tivihelp/v8r1/topic/com.ibm.netcool_OMNIbus.doc_7.4.0/omnibus/wip/admin/concept/omn_adm_pa_usingpctrlmanageprocesses.html) [tivihelp/v8r1/topic/com.ibm.netcool\\_OMNIbus.doc\\_7.4.0/omnibus/wip/admin/concept/](http://publib.boulder.ibm.com/infocenter/tivihelp/v8r1/topic/com.ibm.netcool_OMNIbus.doc_7.4.0/omnibus/wip/admin/concept/omn_adm_pa_usingpctrlmanageprocesses.html) [omn\\_adm\\_pa\\_usingpctrlmanageprocesses.html](http://publib.boulder.ibm.com/infocenter/tivihelp/v8r1/topic/com.ibm.netcool_OMNIbus.doc_7.4.0/omnibus/wip/admin/concept/omn_adm_pa_usingpctrlmanageprocesses.html),

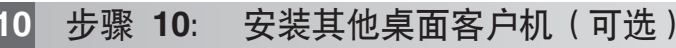

如果需要,可以在用户工作站中安装任何其他的 Tivoli Netcool/OMNIbus 桌面客户机。还要确保在可以在其中访问 Web GUI 的计算机中安装受支持的 Web 浏览器。

### **|`E"**

有关更多信息, 请参阅以下资源:

- IBM Tivoli Netcool/OMNIbus 产品支持站点位于: [http://www.ibm.com/software/sysmgmt/products/support/](http://www.ibm.com/software/sysmgmt/products/support/IBMTivoliNetcoolOMNIbus.html) [IBMTivoliNetcoolOMNIbus.html](http://www.ibm.com/software/sysmgmt/products/support/IBMTivoliNetcoolOMNIbus.html)
- The IBM Tivoli Network Management 信息中心位于: <http://publib.boulder.ibm.com/infocenter/tivihelp/v8r1/index.jsp>

IBM Tivoli Netcool/OMNIbus V7.4 Licensed Materials - Property of IBM. © Copyright IBM Corp. 2007, 2012. All Rights Reserved. IBM, Passport Advantage, Tivoli 和 Netcool® 是 International Business<br>Machines 在美国和/或其他国家或地区的商标或注册 Machines 在美国和/或其他国家或地区的商标或注册商标。Microsoft、Windows、Windows NT<br>和其他国家或地区的注册商标。其他公司、产品或服务名称可能是其他企业的商标或服务标记。

部件号: CF3JYML

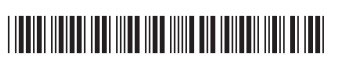